SASL プラグイン開発メモ

01版 2024/04/30 初版

**By Tanzai** 

## 目次

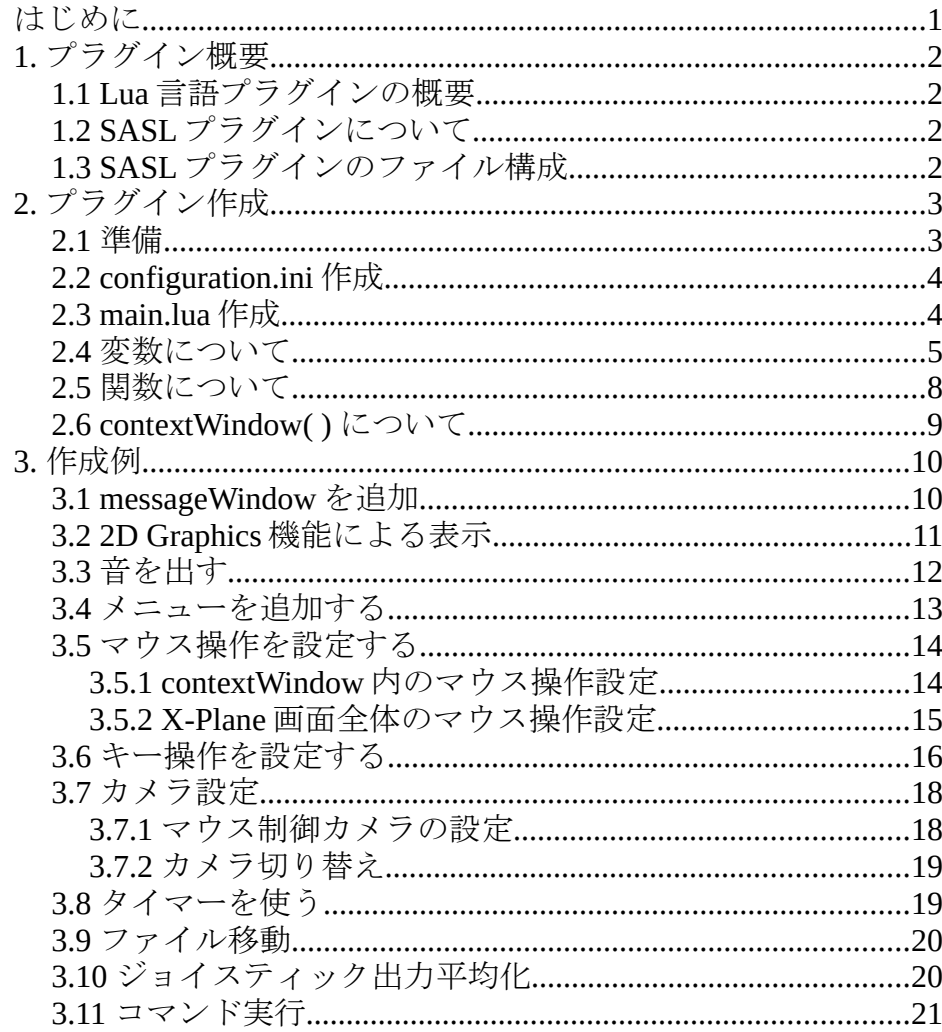

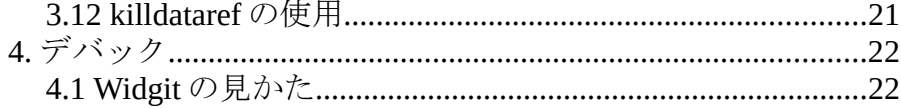

# はじめに

この資料は、X-Plane をカスタマタイズする為の SASL を使ったプラグイ ンの作成方法について解説します。なお SASL の記述言語である Lua につ いての解説は省かれています。この資料は、SASL 用記述の解説及び実際 の X-Plane への応用例も記載します。ただしそれら応用例は動作保証する ものではありません、読者本人の責任の元に参照してください。 この様な資料は X-Plane ソフト開発グループで共有し、ほとんど一般には 公開されていない様です。この機会に SASL を使った X-Plane 用機体の高 機能化に興味を持っていただければ幸いです。内容に誤りがあればご指摘 よろしくお願いします。

なお、この資料は以下のアプリを使用しています。

- $\cdot$  SASL v3.16.4, 64 bit only
- $\cdot$  X-Plane 11.4 (64 bit)
- · Plane Maker 11.4 英語表示
- $\cdot$  Blender 2.8
- · XPlane2Blender 3.5
- $\cdot$  Gimp 2.10

これらのアプリの使い方詳細については、この資料では述べません。

## 1. プラグイン概要

## 1.1 Lua 言語プラグインの概要

Lua 言語を使った X-Plane 用プラグインには以下の様な複数の方式が有ります。

FlyWithLua

Xlua

SASL

これらは Lua 言語の細部の記述が微妙に異なっており、それぞれ専用のマ ニュアルを参照し開発する必要があります。

これら方式は動作原理は良く似ています。X-Plane の動作開始直後にプラグイ ンは決められた Lua ファイルを読み取り、X-Plane 実行中のどの条件の時に何 を実行するか取得します。X-Plane 起動後にその条件が発生したかを監視し、 その条件が検出されると決められた動作を実行します。

FlyWithLua で作られたプラグインは、X-Plane の Resources フォルダにイン ストールされ、X-Plane 全体的なカスタマイズに使われます。個々の機体のカ スタマイズには不向きです。

Xlua で作られたプラグインは、個々の機体フォルダ内にインストールされ、 その機体の特性をカスタマイズします。基本的に既存の Dataref の値を Lua ス クリプトで操作するものです。詳しいマニュアルが無いので、複雑な修正を 行うプラグインは開発が困難な様です。

SASL で作られたプラグインは、Dataref 値の操作のみならず X-Plane 画面の 操作や入力方法など多様なカスタマイズをすることが出来ます。この資料で は機体フォルダに保存する SASL プラグインについて解説します。

これらはフリーソフトで開発したプラグインは基本的に自由に配布出来ます。

## 1.2 SASL プラグインについて

SASL とは Scriptable Avionics Simulation Library の略で詳しい使い方は https://1-sim.com/ のページから SASL v3 manual を参照します。

この方法で作られたプラグインは X-Plane 内のいくつかの場所にインス トールされます。

X-Plane 11/Resources/plugins/ フォルダ内にインストールされる場合 (Global プロジュクト)は X-Plane の全般的な動作をカスタマイズします。

シーナリフォルダ内にインストールされる場合 (Scenery プロジェクト) は シーナリ動作をカスタマイズします。

X-Plane 11/aircraft/の機体フォルダ内の plugins フォルダにインストールさ れる場合 (Aircraft プロジェクト)は各機体の動作をカスタマイズします。 この資料ではこの場合について解説します。

SASL プラグインは独立して動作します。処理が互いに干渉しないのであ れば複数のプラグインを同時に実行することも出来ます。(SASL と Xlua の混在も可能)

また SASL プラグインは文字や図形を描いたり、音を再生するなど色々カ スタマイズが可能です。詳細は 3 項を参照して下さい。

無料で配布する 場合は無料 SASL を使用します、これには有料 SASL の様 に暗号化やシリアルキーは使えません。

## 1.3 SASL プラグインのファイル構成

X-Plane を起動するとプラグイン内の main.lua と呼ばれるファイルが最初 に読み取られます。このファイルには X-Plane 画面の表現内容や X-Plane 実行中に決められた場面(event)で実行したい動作(callback) などが定義さ れます。

また一部の作業はその機能を別 Lua ファイル(component) に記載し運用す ることも可能です。この場合は main.lua 文にその旨記載します。

その場合は変数の扱いに必要が注意です。何も指定がなければ原則として 変数は記述されている Lua ファイル内でのみ有効です。main.lua や配下の component の間で使用する場合、または別プラグインや Plane Maker でも 使用する場合は、2.4 項に従って変数を定義します。その場合変数の参照 には get 関数、代入には set 関数が必要となります。

#### 2. プラグイン作成 2.1 準備 SASL プラグインの原型は https://1-sim.com/ のページから SASLFree フォルダをダウンロードします。 / SASLFree /  $-1641$  $·$  / data / ├ / liblinux / changelog.txt functions.txt version txt 対象の機体フォルダに plugins フォルダを作成しその中に上記 SASLFree フォルダを保存します。その後 SASL プラグイン開発で基本的に以下の部分 の修正又はファイル追加を行う必要が有ります。 (1) SASLFree を作成するプラグインを示す名称に変更 この名称は他の人が作成するプラグインと重複してはいけません。 (2) configuration 内の configurationExample.ini ファイルを修正– Text エディタでこのファイルを修正し、最後に configuration.ini として保 存します。このプロジェクトが Global であるか Scenary であるか Aircraft であるか等の指定します。( 2.2 項参照) (3) オブジェクトや画像やフォント等のファイルを保存 configuration 内にこのプロジェクトで使用するオブジェクトや画像や フォント等を保存します。ここにファイルを追加した場合は、そのファ イルを呼び出すときにサーチパス追加の宣言が必要。(3.2 項の例) (4) modules 内に main.lua を保存 このファイルはプラグイン固有の変数や関数の定義、入力方法指定、及 び component (別 lua ファイル) の指定を行います。( 2.3 項参照) (5) Custom Module 内に別 Lua ファイル ( component ) を追加 メインのデータ処理に定型処理がある場合、別の Lua スクリプト ( component と呼ばれる) を作成する場合があります。そのファイルは Custom Module フォルダに保存します。 最終的に以下の様な構成になります。 Aircraft プロジェクトのファイル構成例: /Any\_Aircraft/ インプラグインを追加する機体フォルダ : ├ / plugins / <ーー このフォルダを新設する <ーー この名称はプラグインの名称に変更する  $-1641$  $·$  / data / ├ / api / ├ / components /  $/$  init  $/$  ├ / modules / │ ├ / 3rd-modules / │ ├ / configuration / │ │ ├ widgetResources **▶ │ co**nfiguration.ini <-- 修正必要<br>▶ │ 画像ファイルなど <-- 必要に応! <-- 必要に応じ追加する · / Custom Module /<br>├ (任意名称).lua <-- 必要に応じ追加する │ : │ └ main.lua <ーー 必ず作成要  $\int$  output  $\int$

X-Plane 起動直後、シーナリーや機体データが読み取られる前に、この main.lua が読み込まれ内容が SASL で解析されます。 X-Plane 動作中は定義されたタイミング ( event ) が監視され条件がそろ

えば関数( callback ) が実行され X-Plane 動作が修正されます。

## 2.2 configuration.ini 作成

ダウンロードした configurationExample.ini の [project] 部分をテキストエ ディタで必要に応じて以下の内容を修正し、configuration.ini の名前で保存し ます。

- Id: この項目は使用せず(任意の数字を指定)
- name: このプラグインの名称を指定します。この名称はログインデータで参 照されます。
- type: プロジェクトタイプ番号を指定します

0: Aircraft project

- 1: Scenery project
- 2: Global project
- startDisabled: X-Plane 起動時にこのプラグインを使うので通常 0 を指定しま す。
- widget: Widget をつかうか否かを指定します。
	- 0: Widget は使わない(正式リリース時に設定する)
	- 1: Widget を使う(デバック中に設定する)

#### Aircraft プロジェクトの configuration.ini 例

#### [project]

[widget]

- $id=1$  name=Person1 type=0 startDisabled=0 widget=0
- [sceneryProject]

 centerLatitude=0.0000000 centerLongitude=0.0000000 maxElevation=0.0 radius=0.0

 font=SourceCodePro.ttf (以下省略)

Aircraft プロジェクトの場合不要

## 2.3 main.lua 作成

X-Plane を起動すると機体に搭載されているプラグインの main.lua ファイ ルが、シーナリや機体データよりも先に読み取られます。main.lua の名称 は変更出来ません。

記載の順番は最初にプラグインで使われる画面、変数やその初期値等を定 義し、その後処理内容を記述した function 文を記述します。定義する前に それら変数や関数等を main.lua (または component ) に記載するとエラー になります。

main.lua は概ね以下の記述から構成されます。

(1) 必要な記述

冒頭に下記 3 行を記入します。入れないと動作が変になる場合が有り ました。

setAircraftPanelRendering(false)

set3DRendering(false)

setInteractivity(false)

注 プラグインの入力操作がおかしい場合は ここを true にしてみて下さい。

(2) プラグインの component 構成を定義

SASL プラグインは main.lua の他に別.Lua ファイル(component) に分 割して構成することが出来ます。(1.3 項) 例えば main.lua で以下の文を記載した場合は、

#### components =  $\{ textArea1\}$ , textArea2 $\{ \}$

textArea1.lua および textArea2.lua というファイルが main.lua 配下に 存在する事を定義しています。拡張子抜きのファイル名が component 名称となります。なお .lua ファイルは Custom Module フォルダに格 納する必要あります。

#### (3) 画面上の入出力するエリアを定義

画面に文字等を表現する場合やマウス操作する場合は、そのエリアを contextWindow で定義し、component (main.lua 以外の lua ファイル) に その詳細を記述します。その component は Custom Module フォルダに 格納します。

例えば infoBoard.lua という component で X-Plane 画面の数の領域につい て定義する場合、main.lua に以下のように記載します。(2.6 項参照)

#### (3) 変数定義

英文では Property と記載されていますがこの資料では変数と訳します。 プラグイン内の Lua ファイルが扱う変数は、そのままではその Lua ファ イル内でしか使えません。プラグインの他の Lua ファイルでも使う場合、 または X-Plane の専用変数(dataref) を流用する場合等は、その旨 main.lua の冒頭で宣言する必要あります。詳しくは 2.4 項を参照下さい。

### (4) function 設定

纏まった処理を function 文に記載します。X-Plane 実行中に条件(event) が揃えば実行される function は callback と呼ばれています。詳細は 2.5 項 参照。

#### (5) 入力方法の定義

X-Plane 実行中にユーザが行う操作手段が幾つかあります。その操作と実 行内容を定義します。

① 画面上部のメニューによる入力

X-Plane 画面上部の Plugins にメニューを追加できます。 詳しくは 3.4 項 を参照下さい。

#### ② キー入力設定

キーボードのキー入力で起動する関数を定義できます。詳しくは 3.6 項を 参照下さい。

#### ③ マウス入力設定 詳しくは 3.5 項参照

## 2.4 変数について

SASL で使用出来る変数名は Lua 言語の変数名条件と同じです。すなわち、 英数字で、大文字小文字を区別し先頭文字は数字以外で、記号は \_ (アン ダーライン) のみ使用可能となります。更に Lua や SASL の予約語は使え ません。

その他以下の様な SASL 特有の記載が必要となり、定義,引用、代入に注 音が必要となります。

#### (1) Local 変数

変数名の前に local を付記し宣言します。その宣言文の次の文から do, if 文などのブロックの最後まで有効な変数となります。値や他の変数 の代入には = を使います。

定義、代入 : local <変数名> = <変数値または変数名>

#### (2) Global 変数

特に宣言しないで使う変数はその Lua ファイル内でのみ有効です。値 などの代入には = を使います。

定義 : 定義は不要です。

代入 : <変数名> = <変数値または変数名>

#### (3) 他の component (他の Lua ファイル) でも有効な変数

defineProperty で定義します。他の Lua ファイルから引用できる様に なります。引用には get 文、代入には set 文を使用します。

- 定義: defineProperty ( "<変数名>" , <初期値> ) 例) defineProperty ( "mode ID", 0 )
- 引用: < 代入する変数名> = get (<変数名>)  $\langle \overline{\emptyset} \rangle$  current mode = get ( mode ID )
- 代入: set ( "<変数名>" , <変数値> )  $\langle \varnothing |$  set ( mode ID, 1 )

### (4) dataref の値を引用する変数

X-Plane 内部変数である dataref は globalProperty で変数を定義します。 その変数の型や変数か配列であるかで扱い方法が少し異なります。

### dataref が一つの変数である場合の定義:

単精度整数 :<変数名> = globalPropertyi ( " sim/.../… " ) 単精度実数 :<変数名> = globalPropertyf ( " sim/.../… " ) 倍精度実数 :< 変数名 > = alobalPropertyd ( " sim/.../... " ) 文字列 :< 変数名 > = qlobalPropertys ( " sim/.../... " ) (以下省略)

 $\mathcal{P}(\mathcal{P})$  winW = globalPropertyi("sim/graphics/view/window\_width")

引用:<代入する変数名>= get(<変数名>) 代入: set (<変数名>, <代入する値>)

### dataref が配列である場合の定義:

```
整数配列  :<変数名> = globalPropertyia ( " sim/.../… " )
実数配列 :< 変数名 > = qlobalPropertyfa (" sim/.../...")
  [60] tire ang = globalPropertyfa
                   ("sim/flightmodel2/gear/tire_steer_actual_deg")
引用:<代入する変数名>=qet(<変数名>,<Id>)
```
 $\langle \varnothing \rangle$  current ang = get ( tire ang , 3 )

tire\_ang で定義した dataref の 3 番目の要素を current\_ang に代入

代入: set ( <変数名>, <代入する値>, <Id>)

**例**) set ( tire\_ang, 15, 3 )

tire\_ang として定義した dataref の 3 番目の要素に 15 を代入

ここにはクリエータを混乱させる Plane Maker と SASL 間の番号ズレ 問題があります。

例えば Plane Maker で車輪を定義し た場合、その最初の(左端の)車輪 は0番となります。

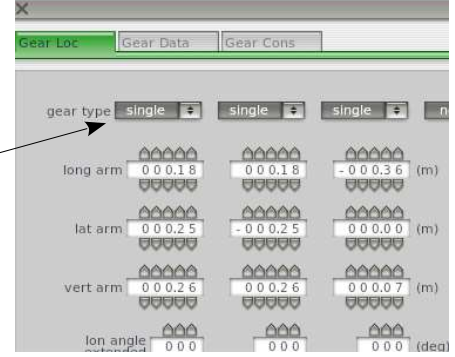

そのため最初の車輪は Blender のアニメーションでは下図の様に[0]を指 定します。

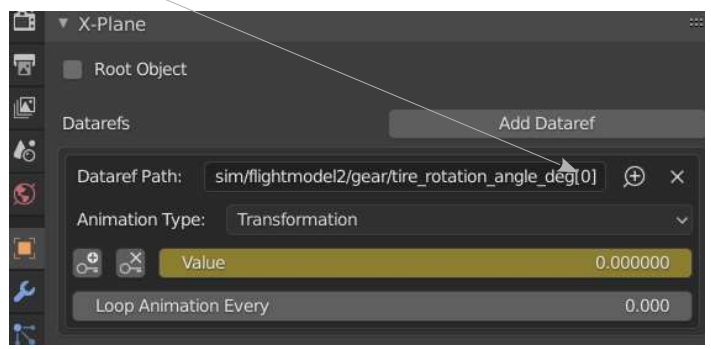

一方、SASL ではこの車輪を 1 番として扱います。例えば Main.lua で 1 番の車輪 (Blender では 0 番の車輪) の回転で音を出す場合は、以下の 様に記述します。

### local tire\_ang  $\leq$

globalPropertyfa("sim/flightmodel2/gear/tire\_rotation\_angle\_deg") sound\_shoes0 = saskal.loadSample("sound\_shoes0.wav")

```
:
function update()
  current ang = get(tire \text{ and } 1)n = 0
```
if current  $\angle$  ang  $\angle$  10 then

```
n = 0
```
elseif ( $n == 0$ ) and (current ang  $> 105$ ) then

```
sasl.al.playSample(sound_shoes0)
```

```
n = 1
```
end

#### end

ソフト屋さんの認識不足からこうなったと思いますが、今となってはこ のまま使うしかありません。以下の様に覚えましょう。

PlaneMaker / Blender は 0 から、SASL は 1 から

#### dataref が配列である時の特定要素だけを定義:

整数配列要素:<変数名> = globalPropertyiae ( " sim/.../...",<Id> ) 実数配列要素:<変数名> = globalPropertyfae ("sim/.../...", <Id>) (以下省略)

引用:<代入する変数名>= get (<変数名>) 代入: set (<変数名>,<代入する値>)

### (5) dataref を新設する場合

createGlobalProperty.. で変数を定義します。他 Lua ファイル(component) のみならず他のプラグインからでも引用できます。変数名は / で区切られ た名称を使います。ただし sim/… の名称は X-Plane が利用するので使えま せん。また他のプラグインが定義する名称と重なってはいけません。変数 の値が整数か実数かまたは数列かで扱いが一部異なります。

### dataref が一つの変数である場合の定義:

単精度整数 :<変数名> = createGlobalPropertyi ( " 新設 dref " ) 単精度実数 :<変数名> = createGlobalPropertyf ( " 新設 dref " ) 倍精度実数 :< 変数名 > = createGlobalPropertyd ("新設 dref")

- 文字列 :< 変数名 > = createGlobalPropertys ("新設 dref")
	- $\hat{\mathcal{G}}$ ) check dref1 = createGlobalPropertyi ( "Woman1/livery/Id" , 0 ) Plane Maker で killdataref を使う場合にこの様な定義をします。 ( 3.12 項参照 )

引用:<代入する変数名> = get (<変数名>) 代入: set (<変数名>, <代入する値>)  $[60]$  set ( check dref1 , 0 )

### dataref が配列である場合の定義:

整数配列 :<変数名> = createGlobalPropertyia ( " 新設 dref " ) 実数配列 :< 変数名 > = createGlobalPropertyfa ("新設 dref")

引用:<代入する変数名>= get (<変数名>,<Id 配列>) 代入: set ( " 新設 dref ", <代入する値又は変数>, <Id 配列>)

(以下省略)

## 2.5 関数について

function 文で制御内容のまとまりを宣言します。関数が引用される前にはその 関数が宣言されていなければなりません。

定義: function <名前>( 引数リスト )

 $\cdot$ : end

引用方法1: 変数 = function <名前>(引数リスト)<br>引用方法2: function <名前>(引数リスト) function <名前>(引数リスト)

<名前>の命名条件は変数の場合と変わりません。

ただし下表の function 名称は callback 条件が決められています。

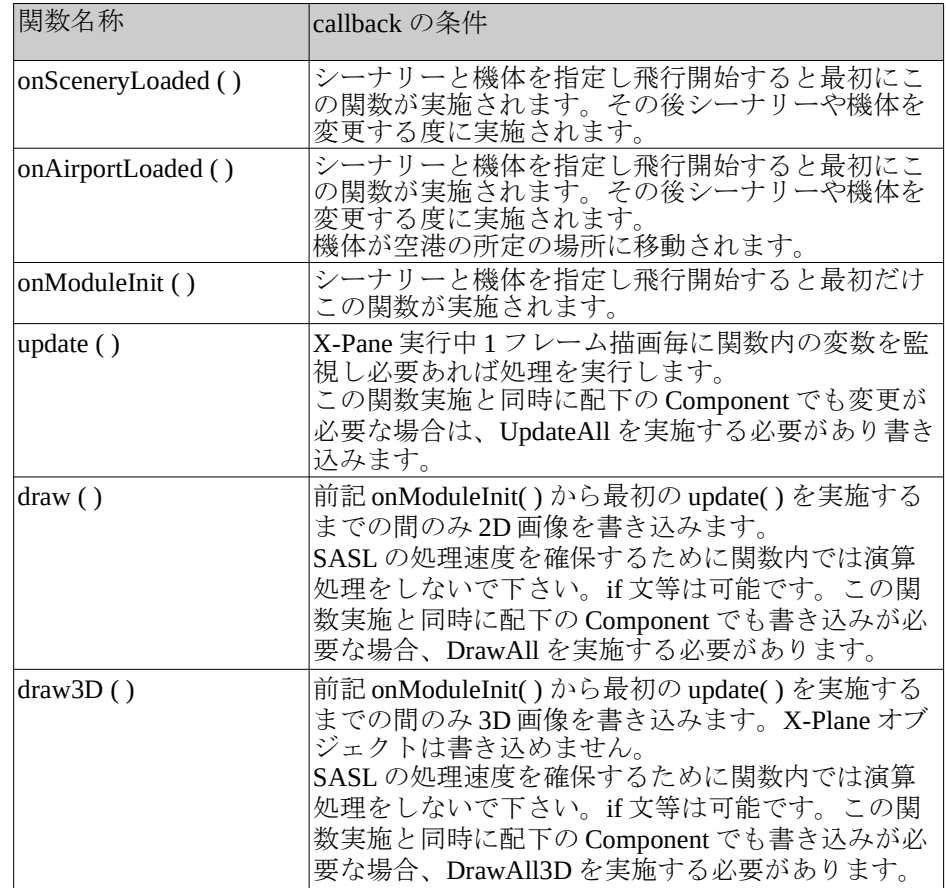

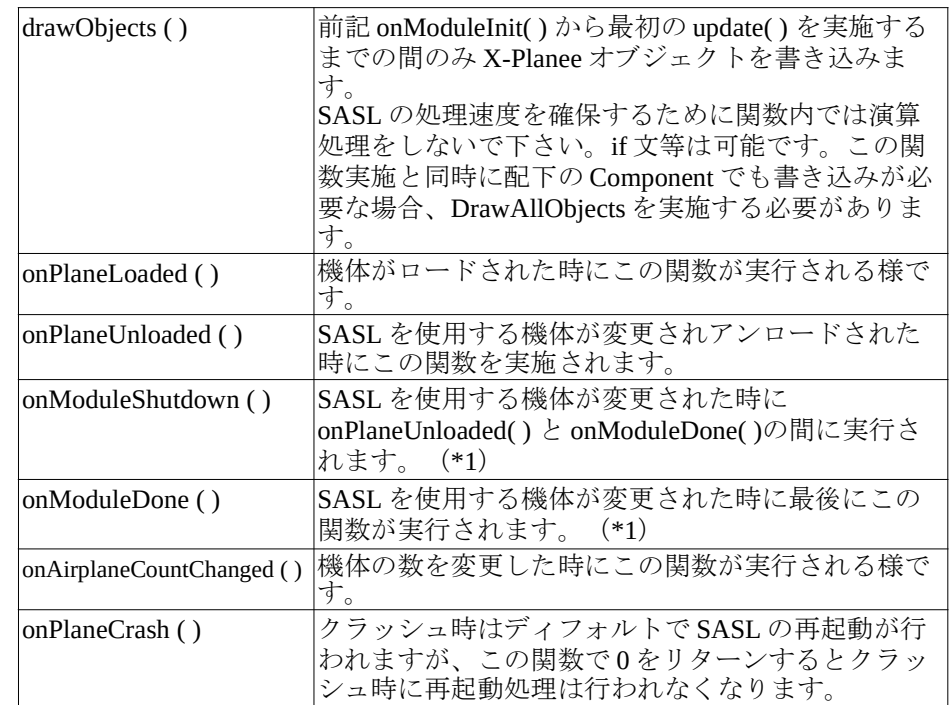

\*1 機体を終了した場合は実行されますが。X-Plane を終了した時は実行さ れません。

## 2.6 contextWindow( ) について

contextWindow は X-Plane 画面上に文字、画像、図形等を表示したり、マウス 操作エリアを設定したりするので良く使われます。

以下に contextWindow の各パラメータとそのディフォルト値を示します。ディ フォルト以外の設定が必要な場合のみそのパラメータを記載します。ただし position だけは記載必須です。

<呼び名> = contextWindow {

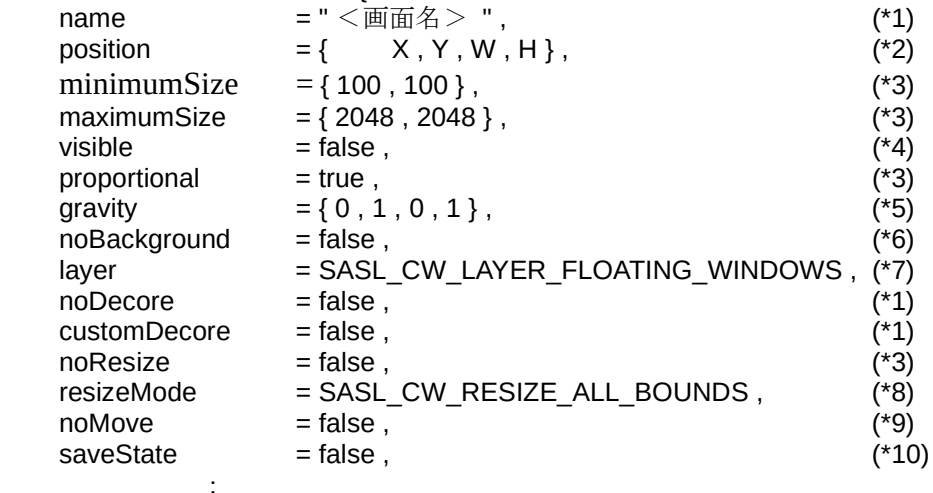

 (その他省略) :

}

components =  $\{$  < component  $\&$  >  $\{$  position =  $\{x, y, w, h\}, \}$ ,  $\{$  (\*11)

 $H$ 

- \*1 noDecore = false および customDecore = false を指定すると標準の画面が 表示されますが、その時に表示されるタイトル名を name で指定します。
- \*2 position は指定必須のパラメーターです。 X-Plane 画面の左下を原点とし以下を設定し ます。
	- X : この contextWindow の左端の x 座標
	- Y : この contextWindow の下端の y 座標
	- W : この contextWindow の幅
	- H : この contextWindow の高さ

x-Plane画面  $\chi$ W

- \*3 noResize = true とするとサイズ変更可能となり、その最小および最大 は minimumSize および maximumSize で制限される。
- \*4 contextWindow は visible = true で表示される。
- \*5 gravity = { 0 , 1 , 0 , 1 } は下方が重力方向である事を示す。
- \*6 noBackground = true とするとディフォルトの背景色になります。
- \*7 画面のレイーヤ位置を指定します。 SASL\_CW\_LAYER\_FLIGHT\_OVERLAY <br>SASL\_CW\_LAYER\_FLOATING\_WINDOWS ▲ SASL\_CW\_LAYER\_FLOATING\_WINDOWS SASL\_CW\_LAYER\_MODAL SASL\_CW\_LAYER\_GROWL\_NOTIFICATIONS 高 \*8 resizeMode リサイズ方式の設定します。
- SASL\_CW RESIZE\_ALL\_BOUNDS : 全エッジ移動可<br>SASL\_CW\_RESIZE\_RIGHT\_BOTTOM : 右下隅のみ移動可 SASL\_CW\_RESIZE\_RIGHT\_BOTTOM
- \*9 noMove = true で contextWindow は位置固定されます。
- \*10 saveState = true でプロジェクト終了時に contextWindow の状態を保 存します。
- \*11 components はこの contextWindow で動作する component を列挙しま す。

列挙された comonent には指定必須のパラメーターである position を指定します。

- x : 追加された component の左端の x 座標
- y : 追加された component の左端の y 座標
- w : 追加された component のエリアの幅
- h : 追加された component のエリアの高さ

# 3. 作成例

# 3.1 messageWindow を追加

messageWindow による表示パネルは X-Plane 画面に右図の様な表示となります。

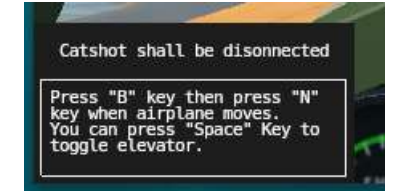

### 指定方法:

(1) ボタンを入れない場合 sasl.messageWindow (x, y, w, h, title, message, 0, lifetime)

### (2) ボタン(N 個) を入れる場合

sasl.messageWindow (x, y, w, h, title, message, N, buttonName1, callback1, buttonName2, callback2, ..., buttonNameN, callbackN )

### 引数の意味

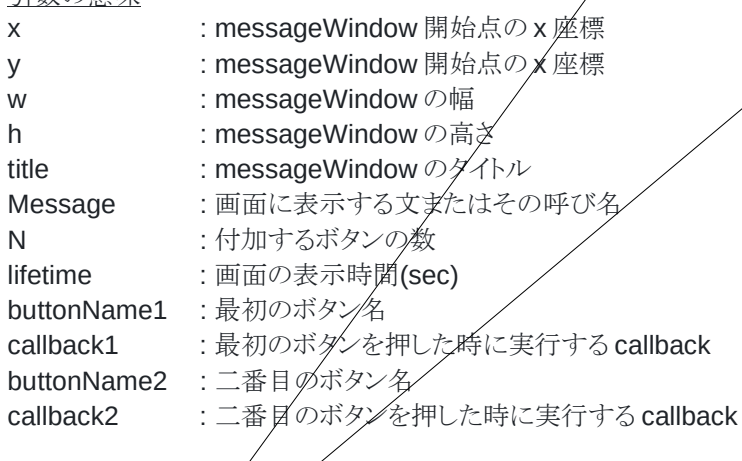

### 右上画面の指定例:

最初に main.lua で X-Plane 画面左下の隅から幅 400, 高さ 100 の contextWindow を定義し、その領域内に infoBoard.lua で指定するエリアを定 義しています。同時に表示切替のタイミングを与える変数 postCarr と catStatus を宣言します。

別 lua ファイル(infoBoard.lua) にて所定の条件で文字を表示します。

#### main.lua への記載

}

```
local popup = contextWindow {
  name = "popup",<br>position = \{0, 0, 40\}= {0, 0, 400, 100}.
 noResize = true.
  visible = true,
 noBackground = true,
 layer = SASL_CW_LAYER_GROWL_NOTIFICATIONS,
 noDecore = true.
 n = true.
 components = \{ infoBoard \{ position = \{ 0, 0, 400, 100\}, \},
```
defineProperty ( "postCarr" , 0 ) defineProperty ( "catStatus" , 0 )

次に子 Lua ファイル(この例では infoBoard.lua ) の冒頭で表示する文字列を 定義しその後 sasl.messageWindow ( ) 文で文字を表示します。

### infoBoard.lua での記述

title1 = " Catshot shall be disonnected " title2 = " Catshot is disconnected " title3 = " ZUIKAKU is not ready " text1 = "Press \"B\" key then press \"N\" key when airplane moves. You can press \"Space\" Key to toggle elevator."  $text2 = "Now you can take off.$  Pressing \"N\" Key resets aircraft position." text3 = "Select ZUIKAKU in \"plugins / Set carrier to\" menu."

## function draw()

if postCarr == 1 then

if catStatus == 1 then

sasl.messageWindow (0, 0, 200, 100, title1, text1, 0, 5) elseif catStatus == 0 then

sasl.messageWindow ( 0, 0, 200, 100, title2, text2, 0, 5 )

#### end else

sasl.messageWindow ( 0, 0, 200, 100, title3, text3, 0, 5 )

 end end

## 3.2 2D Graphics 機能による表示

X-Plane 画面に drawTexture ( ) で画像を貼り付け、drawText ( ) で文字を表示 できます。最初に main.lua で contextWindow によりテクスト画面を宣言し、 次に子 Lua ファイルで貼りつける画像や文字を指定します。画像ファイル(例 えば下図の吹き出し) はプラグインの /configuration/ フォルダに格納しておき ます。

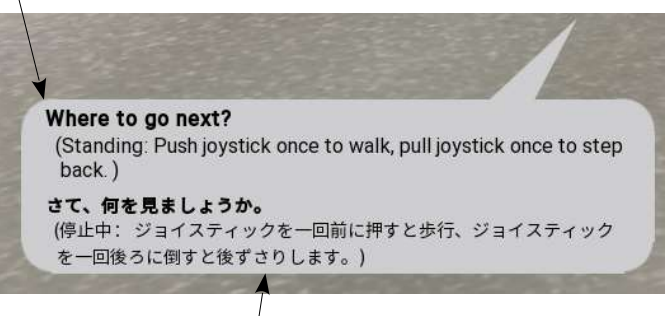

以下の例では main.lua で、X-Plane 画面左下を基準とし x=20, y=20 の点から 幅 500 高さ 200 のエリアに popup2 と云う contextWindow を定義し、その領 域内の x=0, y=0 の点から幅 500dot 高さ 200dot のエリアを使って textArea2.lua により画像や文字を指定しています。

main.lua への記載例

-- main.lua local popup2 = contextWindow { name  $=$  "popup2",<br>position  $=$   ${20.20.5}$  $=$  {20, 20, 500, 200}.  $noResize = true$ .  $visible$  = true,  $noBackground = true$ .  $noDecore = true$ .  $noMove = true$ components  $= {textArea2}$ {position={0, 0, 500, 200},},} }

次に textArea2.lua を作成し custom Module/フォルダに格納します。 その中で記載文字列 (E1, E2, J1, J2) を定義し、draw ( ) 関数の中で drawText を使ってそれら文字列を表示します。

textArea2.lua への記載例

```
-- textArea2.lua
```
addSearchResourcesPath( moduleDirectory .. "/configuration/" )  $local text = sas!$ .  $d$ l.loadImage ("popup.png",  $0, 0, 500, 200$ ) local roboto = loadFont (getXPlanePath( ) .. "Resources/fonts/Roboto-Regular.ttf") local noto = loadFont (getXPlanePath( ) .. "Resources/fonts/NotoSansCJK-SC-Regular.otf")  $local black = {0, 0, 0, 1}$  $E1 = "Where to do next?"$ E2 = " (Standing: Push joystick once to walk, pull joystick once to step\n back. )" J1 = "さて、何を見ましょうか。" J2 = " (停止中: ジョイスティックを一回前に押すと歩行、ジョイスティック\n を一回後ろに倒 すと後ずさりします。)") function draw () sasl.gl.drawTexture( tex1 , 0 , 0 , 500 , 200) drawText(roboto ,20 ,116 , E1 ,16 ,true ,false ,TEXT\_ALIGN\_LEFT ,black ) drawText(roboto ,20 ,95 , E2 ,16 ,false ,false ,TEXT\_ALIGN\_LEFT ,black ) drawText(noto ,20 ,48 , J1 ,14 ,true ,false ,TEXT\_ALIGN\_LEFT ,black ) drawText(noto ,20 ,29 , J2 ,14 ,false ,false ,TEXT\_ALIGN\_LEFT ,black ) end \*1 configuration/であってもこのサーチパスの宣言は必要な様です。PC が 異なるとパスが見つからないエラーになる事あり。

\*2 色の指定例

black =  $\{0, 0, 0, 1\}$ cyan =  $\{0, 1, 1, 1\}$ magenta =  $\{1, 0, 1, 1\}$  $yellow = {1, 1, 0, 1}$ red  $= \{1, 0, 0, 1\}$ white  $= \{1, 1, 1, 1\}$ 

# 3.3 音を出す

事前に音源ファイル、例えば sound shoes0.wav を /configuration/ フォルダ に保存しておきます。 lua ファイルの冒頭でそのフォルダにある音源の呼び名を定義します。

<呼び名> = sasl.al.loadSample ( <音源へのルートとファイル> )

指定の音を一回だけ出す場合 sasl.al.playSample (<呼び名>)

```
isLooping が true の間指定の音を出す場合
sasl.al.playSample ( <呼び名> , isLooping )
```

```
以下の例では mod_state が 1 になった時に、sound_shoes0 の音を一回だけ
出します。
```
sasl.al.plavSample 実行例

```
addSearchResourcesPath ( moduleDirectory .. "/configuration/" )
sound shoes0 = sasl.al.loadSample ("sound shoes0.wav")
        :
n = 0function update ( )
        :
  if ( mod state == 1 ) and ( N == 0 ) then
    sasl.al.playSample ( sound shoes0 )
    n = 1 end
        :
end
```
## 3.4 メニューを追加する

X-Plane 画面上部の Plugins に新規メニューを追加します。メニューを追加で きるのは Plugins だけの様です。飛行開始前の設定に使えます。

注)以下の記載は main.lua でないとうまく動作しない様です。

### 設定方法:

(1) メニュー項目を追加する

menuItemID = sasl.appendMenuItem ( menuID, string, callback) menuItemID: 追加するメニュー項目の呼び名

- menuID : どのメニュー系列に追加するか、そのメニュー系列を指定する。
	- Plugins 系列に追加する場合は PLUGINS MENU ID を指定。
- string : 追加するメニューの表示文字列
- callback : そのメニューが選ばれた時に実行する関数、必要な場合のみ記載。
- (2) メニュー列を追加する
	- menuID = sasl.createMenu ( string , parentID , parentItemID )
		- menuID : 追加するメニュー列の呼び名
		- string : 追加するメニュー列の表示文字列、表示しない場合は""を記入。
		- parentID : どの親メニュー列に追加するかを指定する。
		- Plugins 系列に追加する場合は PLUGINS MENU ID を指定。 ParentItemID : 追加する親メニュー項目の呼び名
- (3) 特定メニュー項目を選択状態にする

sasl.setMenuItemState ( menuID , menuItemID , MenuItemState )

```
 menuID : 指定するメニュー列の呼び名
```
menuItemID: 指定するメニュー項目の呼び名

state : 指定する状態

MENU NO CHECK 初期状態 (●印付かない) MENU UNCHECKED 非選択状態 (●印付かない)) MENU CHECKED 選択状態 (●印が付く)

#### (5) 使えないメニューである事を表示する

sasl.enableMenuItem ( menuID , menuItemID , Enable )

 menuID : 指定するメニュー列の呼び名 menuItemID : 指定するメニュー項目の呼び名 enabled : 0 : 灰色表示で選択不可能となる 1 : 通常の表示で選択可能

(以下省略)

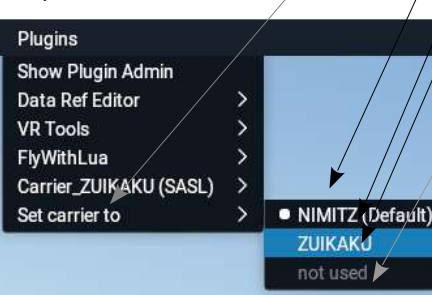

以下の例では右図の様に Plugins の下に Set carrier to というサブメ ニューを追加します。その子供に NIMITZ (Default) , ZUIKAKU, not used の 項目を追加し、NIMITZ (Default) は選択状態とします。また not used は選 択不可状態とします。

最初に NIMITZ (Default) がクリックされた時実行する関数および ZUIKAKU がクリックされた時実行する関数を記載します。

次に Plugins メニ*ま*ーに Set carrier to というメニューを追加し、これを topMenu とする文を記載します。

作成した topMenu メニューの下に subMenu というメニュー列を追加しま す。その最初のメニューとして NIMITZ (Default) というメニューを作り、 それをクリックしたら changeToNimitz という関数を呼ぶようにします。そ してそのメニューが選択済みである●を表示をします。

2番目のメニューとして ZUIKAKU というメニューを作り、それをクリック したら chandeToZuikaku という関数を実行する様にします。

### 設定例:

function change foNimitz ( ) : (メニュー選択時の処理を記載)

- end
- function changeToNimitz ( )

: (メニュー選択時の処理を記載)

#### end :

topMenu = sasl.appendMenuItem (PLUGINS\_MENU\_ID, "Set carrier to") subMenu = sasl.createMenu ("", PLUGINS\_MENU\_ID, topMenu) subMenu0= sasl.appendMenuItem(subMenu, "NIMITZ (Default)", changeToNimitz) sasl.setMenuItemState(subMenu, subMenu0, MENU\_CHECKED) subMenu1= sasl.appendMenuItem(subMenu, "ZUIKAKU" , changeToZuikaku )  $\sqrt{\textsf{subMenu2}}$ = sasl.appendMenuItem(subMenu, "not used", changeTo2nd ) sasl.enableMenuItem ( subMenu , subMenu2 , 0)

## 3.5 マウス操作を設定する

SASL でマウス操作を設定する場合は、X-Plane 画面全体の操作設定と contextWindow で指定したエリアのみの操作設定で異なるので注意が必要で す。

### 3.5.1 contextWindow 内のマウス操作設定

最初に main.lua の冒頭で contextWindow の component でマウス操作エリア

を position で設定します。指定された component 内 (lua ファイル内) で以下 の設定を行います。その設定は contextWindow で指定されたエリア内でのみ 機能します。

#### 設定方法:

(1) マウスボタン押下時の設定

 onMouseDown ( component, x, y, button, parentX, parentY ) : <マウスボタン押下時の機能を記述>

return true

end

(2) マウスボタン解放時の設定

 onMouseUp ( component, x, y, button, parentX, parentY ) : <マウスボタン解放時の機能を記述>

return true

end

(3) マウスホイール操作時の設定

```
 onMouseWheel ( component, x, y, button, parentX, parentY )
     : <マウスホイール操作時の機能を記述>
   return true
```

```
 end
```
(4) マウスボタン保持時の設定 onMouseHold ( component, x, y, button, parentX, parentY ) : <マウスボタン保持時の機能を記述> return true end (5) マウスドラッグ時の設定

 onMouseMove ( component, x, y, button, parentX, parentY ) : <マウスドラッグ時の機能を記述> return true

#### end

(以下省略)

引数の意味

Component : この関数を記載した component が呼ばれます。

- x · カーソルの X 座標が呼ばれます。
- y : カーソルの Y 座標が呼ばれます。
- button : 操作したボタン変数が呼ばれます。

#### MB\_LEFT / MB\_RIGHT / MB\_MIDDLE

- parentX : カーソルの親の X 座標が呼ばれます。
- parentY : カーソルの親の Y 座標が呼ばれます。

これら関数の最後に return を返し、そのマウス操作を他の component に回 さない様にします。

#### 実行例

### main.lua 又はその配下の component にて:

```
function onMouseDown (component , x , y , button , parentX , parentY)
   if button == MB_LEFT then print ("MB_LEFT Down")
   elseif button == MB_RIGHT then print ("MB_RIGHT Down")
   end
   return true
end
```
function onMouseUp (component , x , y , button , parentX , parentY) if button  $==$  MB LEFT then print ("MB LEFT Up") elseif button  $==$  MB\_RIGHT then print ("MB\_RIGHT Up") end return true end

function onMouseWheel ( component, x, y, button, parentX, parentY, value) if value  $\sim$  = 0 then print ("value= ", value) end return true end

## 3.5.2 X-Plane 画面全体のマウス操作設定

以下の設定は contextWindow で設定されたエリア以外の X-Plane 画面で有効 です。設定場所は main.lua または配下の component どちらでも問題ない様で す。 以下の機能を使うには component の記述で冒頭に Click System Mode (CSMode) を On にする必要あります。また基本的に下記(2)以降の指定は update 関数やカメラをコントロール関数など連続して状態を監視する関数を 使います。 設定方法: (1) CS モード開始宣言(必須) <状態> = sasl.setCSMode ( mode ) mode = 0 : Off 1 : On (2) マウスボタン押下の検出  $\langle \hat{\mathcal{L}} \times \hat{\mathcal{L}} \times \hat{\mathcal{L}} \rangle$  = sasl.getCSClickDown ( buttonID )  $\langle \hat{\mathcal{L}} \times \hat{\mathcal{L}} \times \hat{\mathcal{L}} \times \hat{\mathcal{L}} \times \hat{\mathcal{L}} \times \hat{\mathcal{L}} \times \hat{\mathcal{L}} \times \hat{\mathcal{L}} \times \hat{\mathcal{L}} \times \hat{\mathcal{L}} \times \hat{\mathcal{L}} \times \hat{\mathcal{L}} \times \hat{\mathcal{L}} \times \hat{\mathcal{L}} \times \hat{\mathcal{L$ (3) マウスボタン解放の検出 <状態> = sasl.getCSClickUp ( buttonID )  $\langle \text{the}\rangle$  = 0 : On 1 : Off (4) マウスボタン押下保持の検出  $\mathcal{L} \times \mathcal{L} \times \mathcal{L}$  = sasl.getCSClickHold ( buttonID )  $\mathcal{L} \times \mathcal{L} \times \mathcal{L}$  = 0 : On 1 : Off (5) マウスダブルクリックの検出 <状態> = sasl.getCSDoubleClick ( buttonID ) <状態> = 0 : On 1 : Off (6) マウスホイールのクリック数検出 <クリック数> = sasl.getCSWheelClick ( buttonID ) (7) カーソルの X 座標検出 (contextWindow 内の座標)  $\langle X \rangle \leq K \leq m$  = sasl.getCSMouseXPos () (8) カーソルの Y 座標検出 (contextWindow 内の座標)  $\leq$  Y  $\mathbb{R}$   $\mathbb{R}$   $>$  = sasl.getCSMouseYPos ( ) (9) カーソルが X-Plane 画面内にあるかを検出 (原則として最初にこの判定を行う事が必要な様です) <状態> = sasl.getCSCursorOnInterface ( ) その position に指定されたエリアに対するマウス操作を設定します。 main.lua にて: interactZone = contextWindow { position  $=$  { 100, 200, 380, 350 }. : components  $=$  { InteractZone { position =  $\{0, 0, 380, 350\}$ ,  $\}$ , } } InteractZone .lua にて: ▲sasl.setCSMode(1) : function update() if sasl.getCSCursorOnInterface ( ) == 1 then if sasl.getCSClickDown ( $MB$  MIDDLE) == 1 then print ("MB\_MIDDLE Down") end if sasl.getCSDragDirection ( )  $\sim$  = 0 then print ( "Direct", sasl.getCSDragDirection ( ) ) end if sasl.getCSDragValue ( $)$  ~= 0 then print ( "DragValue", sasl.getCSDragValue ( ) ) end end end

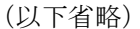

以下の例では contextWindow で interactZone という component を宣言し、

## 3.6 キー操作を設定する

キーボードの各キーに新たな機能を追加出来ます。そのキー操作が影響する 範囲がその Component だけなのか、他の component も含むのか、またはプロ ジェクト全体なのかで設定方法が異なります。

キーボードの既存の機能を使わないでそのプロジェクト専用のキー入力設定 を設定する場合は main.lua の冒頭で setInteractivity (false) を宣言します。

### (1) 記述した component でのみ有効とする場合

onKeyDown 又は onKeyUP の関数名で下記の引数を使って callback を設定 します。キーの押下または解放時にその時の引数を使って callback が実行 されます。

#### 設定方法:

① キー押下時の機能を設定

 onKeyDown ( component, char, Key, shiftDown , ctrlDown, altOptDown) : <キー押下時の機能を記述>

#### end

```
② キー解放時の機能を設定
```
 onKeyUp ( component, char, Key, shiftDown , ctrlDown, altOptDown ) : <キー解放時の機能を記述>

#### end

引数の意味

 component : 記述された component そのもの char :  $ASCII = \nightharpoonup \nightharpoonup$ key : virtual key  $\Box \vdash \mathbb{F}$  shiftDown : Shift キー状態 (0:UP, 1:Down) ctrlDown : Ctr キー状態 (0:UP, 1:Down) altOptDown : Alt キー状態 (0:UP, 1:Down)

### (2) 他の component も有効とする場合

この記述はその component のみならず他の component にも有効です。 最初に任意名称(例えば keyHandler)で下記 6 個の引数を持つ関数を使っ て、キーの機能を定義します。

その後 sasl.registerGlobalKeyHandler ( ) で X-Plane 実行中にそのキー が押下されたらキーの機能を実行する事を定義します。

#### 設定方法:

function <任意名称>( char, key, shiftDown , ctrlDown, altOptDown, event)

: < callback 機能を記述>

#### end

sasl.registerGlobalKeyHandler (<任意名称>)

#### 引数の意味

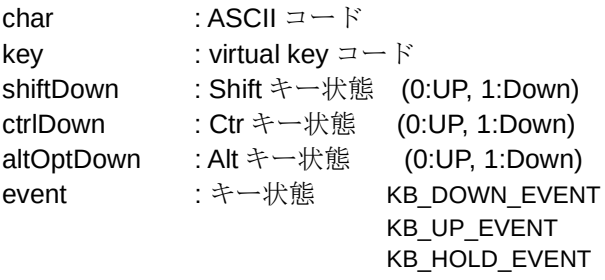

#### registerGlobalKeyHandler の実行例

function keyHandler ( code, key, shiftDown, ctrlDown, altOptDown, event )

if (key  $==$  SASL\_VK\_SPACE) and ( event  $==$  KB\_DOWN\_EVENT) then

: <機能を記載>

end

#### end

test = sasl.registerGlobalKeyHandler ( keyHandler )

### (3) プロジェクト全体を有効とする場合

任意名称の関数で callback を定義し、その関数を registerHotKey(...) で下 記の引数を使ってホットキーとして登録します。

#### 設定方法:

function <任意名称>()

: < callback 機能を記述>

end

<参照名 1> = sasl.registerHotKey (key, shiftDown, ctrlDown, altOptDown, description, <任意名称>)

#### 引数の意味

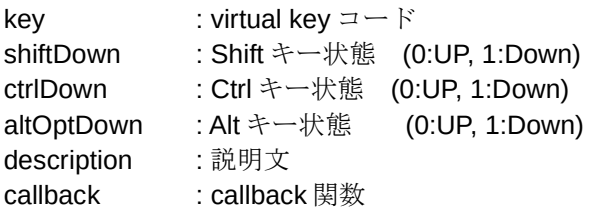

他のキーも合わせて操作された時に Callback 処理する場合は次の行も追 加する。

<参照名 2>= sasl.setHotKeyCombination ( <参照名 1>, key, shiftDown , ctrlDown , altOptDown )

registerHotKey の実行例

function anyKey ()

print ( " Hello ! " )

#### end

test1 = sasl.registerHotKey( SASL\_VK\_T, 1, 1, 0, "Test", anyKey)

test2 = sasl.setHotKeyCombination ( test1, SASL\_VK\_ENTER, 1, 1, 0)

表1 AsciiKeyCode 指定一覧

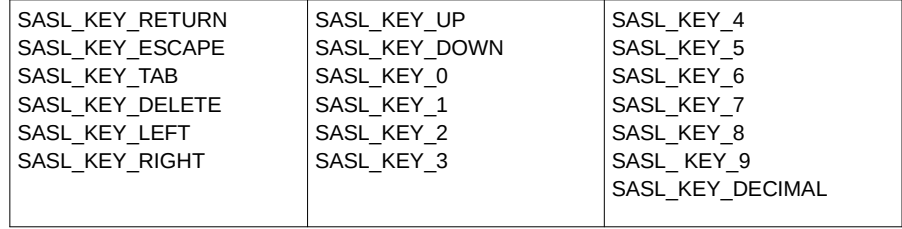

#### 表 2 VirtualKeyCode 指定一覧

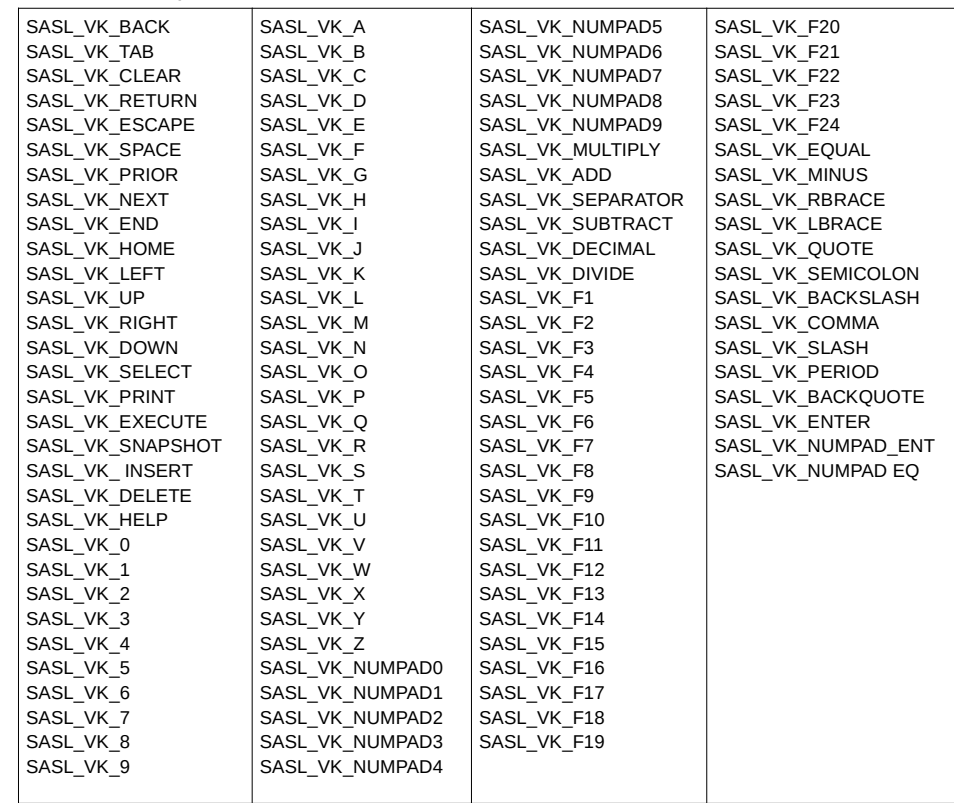

## 3.7 カメラ設定

設定方法:

(1) カメラの位置、向き、倍率を指定します。

```
 sasl.setCamera ( x , y , z , pitch , yaw , roll , zoom )
```
引数の意味

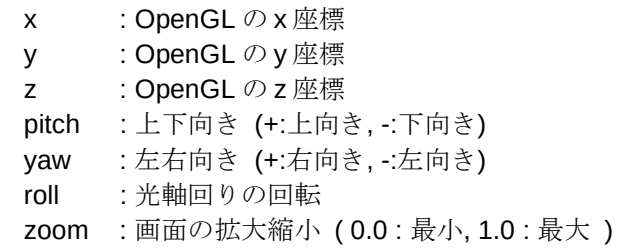

(2) 設定用関数で配置されたカメラの呼び名称を宣言する。

### <カメラ名称> = sasl.registerCameraController ( <設定用関数> )

<設定用関数> : callback 関数

(3) 指定された呼び名称のカメラを開始する

sasl.startCameraControl ( <カメラ名称> , Status )

<カメラ ID> : virtual key コード

Status : 以下のいずれかを指定する。 CAMERA\_NOT\_CONTROLLED CAMERA CONTROLLED UNTIL VIEW CHANGE CAMERA\_CONTROLLED\_ALWAYS

(4) 現在可動しているカメラを停止する

sasl.stopCameraControl ( )

## 3.7.1 マウス制御カメラの設定

```
機体近くの点を中心にカメラをマウスドラッグで回転させマウスホイール
で画面を拡大縮小した例を以下にしまします。
```
local planeX = globalPropertyf("sim/flightmodel/position/local\_x")  $local planeY = globalPropertyf("sim/filqhtmodel/position/local-V")$ local planeZ = globalPropertyf("sim/flightmodel/position/local\_z") local planePsi = globalPropertyf("sim/flightmodel/position/psi") local planeThe = globalPropertyf("sim/flightmodel/position/theta")  $DiagDir = 0$  $DraqVal = 0$  $Psi = 0.0$ The  $= 0.0$ PsiLast  $= 0.0$ The Last  $= 0.0$  $z$ oom $C = 1.0$ sasl.setCSMode(1) function CameraController0 ( ) if sasl.getCSCursorOnInterface()==1 and sasl.getCSClickHold(MB\_LEFT)==1 then DragDir = sasl.getCSDragDirection ( ) \* 0.017444 DragVal = sasl.getCSDragValue ( ) Psi = 0.5 \* DragVal \* math.cos ( DragDir ) The =  $0.5 *$  DragVal  $*$  math.sin ( DragDir ) end if sasl.getCSCursorOnInterface () ==1 and sasl.getCSClickUp (MB LEFT) ==1 then PsiLast = Psi  $The Last = The$  end p = get(planePsi) + PsiLast + Psi  $q = The Last + The$ if  $a > 24$  then  $a = 24$  end if  $a < -55$  then  $a = -55$  end  $prad = p * 0.017444$  $qrad = q * 0.017444$  $x = get(planeX) - 6 * math.sin(pred)$  $y = get(planeY) - 6 * math.sin(grad) + 2.5$  $\Delta z$  = get(planeZ) + 6 \* math.cos(prad)  $s$ asl.setCamera $(x, y, z, q, p, 0.0, z$ oomC) end controllerID0 = sasl.registerCameraController(CameraController0) sasl.startCameraControl(controllerID0, CAMERA\_CONTROLLED\_ALWAYS)

: 1994 (Pa

```
function update ( )
```

```
if sasl.getCSCursorOnInterface ( ) == 1 and sasl.getCSWheelClicks ( ) \sim =0 then
   zoomC = zoomC + 0.2*sasl.getCSWheelClicks ( )
  if zoomC \leq 1.0 then zoomC = 1.0 end
 end
```
end

## 3.7.2 カメラ切り替え

マウス中央ボタン押下でカメラを切り替える例を以下に示します。

事前に controllerID0、controllerID1 のカメラ呼び名でカメラを登録してあるとし ます。

実行例

```
currentCamera == 0
```
function flipCamera ( ) currentCamera = 1 – currentCamera if currentCamera == 0 then sasl.stopCameraControl ( controllerID0 ) sasl.startCameraControl ( controllerID1 , CAMERA\_CONTROLLED\_ALWAYS ) elseif currentCamera == 1 then sasl.stopCameraControl ( controllerID1 ) sasl.startCameraControl ( controllerID0 , CAMERA\_CONTROLLED\_ALWAYS ) end

end

```
function update ( )
```
if sasl.getCSCursorOnInterface ( ) == 1 and sasl.getCSClickDown ( MB\_MIDDLE ) == 1 then flipCamera() end

```
end
```
# 3.8 タイマーを使う

Lua 実行中にある操作を特定の時間遅らせたい場合があります。その場合 はタイマーを使います。 最初に createTimer 関数 (引数なし) でタイマー名を定義します。

### 設定方法:

<タイマー名> = sasl.createTimer ( )

その後 update 関数の中でタイマーを起動時に sasl.startTimer ( <タイマー 名> ) を実行し、sasl.getElapsedSeconds ( <タイマー名> ) で経過時間を取 得し、所定の時間が来たら必要な操作を行います。 以下の例では、catStatus が1になった時 catTimer のカウントを開始し、 0.5 秒たったら何かコマンドを実行します。最後に catTimer をリセットし ます。

### catTimer の実行例

```
catTimer = sasl.createTimer()
```
: function update ( )

```
:
   if catStatus == 1 then
      sasl.startTimer ( catTimer )
     t = sasl.getElapsedSeconds ( catTimer )
    if t > 0.5 then
        commandOnce ( … )
       sasl.stopTimer ( catTimer
       sasl.resetTimer ( catTimer )
     end
   end
        :
end
```
## 3.9 ファイル移動

Lua の OS 機能を使ってファイルの移動やファイル名称変更する事が出来ます。 ファイル指定にはファイルパスも含まれるので、ファイルパスが異なれば ファイルを移動する事になります。その記述は次の通りです。

#### 設定方法:

print ( os.rename ( <元のファイル>, <変更後のファイル> ) )

以下の例では、prePath で指定したフォルダにある Nimitz.obj を postPath に ファイル名を (bup)Nimitz.obj に変更して移動します。

ファイル移動例

carr0 = "Nimitz.obj"

xppath = sasl.getXPlanePath ( )

prePath = xppath .. "Resources/default scenery/sim objects/dynamic/"

postPath = <目的のパス>

print ( os.rename ( prePath .. carr0 , postPath .. "(bup)" .. carr0 ) )

## 3.10 ジョイスティック出力平均化

ジョイスティクの操作軸出力は雑音が大きいのでその値を平均化する必要 があります。

以下にジョイスティックのピッチ値を平均化する例を上げます。Lua 記述 の最初にピッチ値を変数 (local pitch) と表す事を宣言します。次に 10 個の ピッチ値を格納する配列 (pitch\_ratio) にを全て  $0$  とし初期化します。 その後 update 関数などで 1 フレーム毎に pitch を読み取り、その値を配列 pitch\_ratio [ i 1 に 10 個保存し、その時点の平均値を mean\_pitch に格納し ます。

 $local pitch = globalProperty f('sim/cockpit2/controls/ooke-pitch ratio")$ 

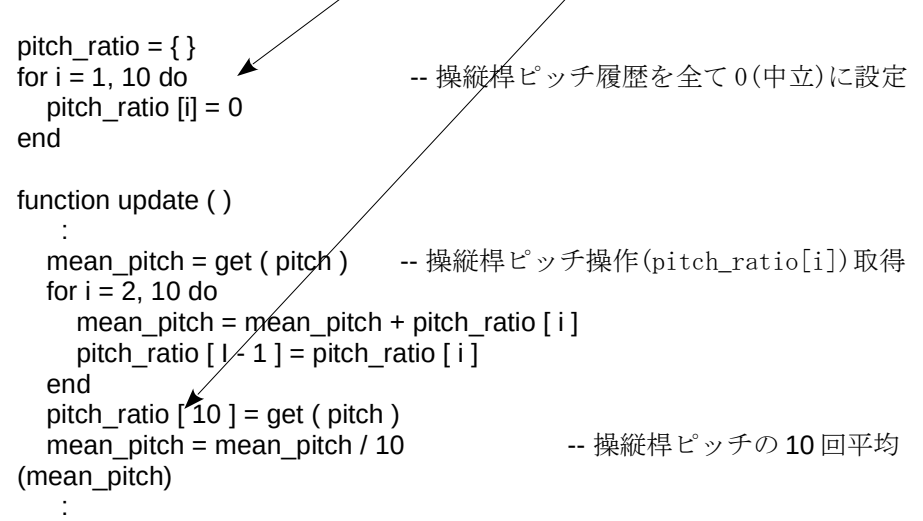

end

# 3.11 コマンド実行

対象となるコマンドを findCommand 関数で宣言し変数を設定します。次にその コマンドを実行する関数 (この例では changeToZuikaku)を記述します。下記の例 では preCar が postCarr でない時に pushAcf で定義されたコマンドを実行します。

pushAcf = findCommand ( "sim/operation/Carrier\_Catshot" )

function changeToZuikaku ()

```
 :
  if preCarr \sim = postCarr then
     commandOnce ( pushAcf )
   end
 :
end
```
## 3.12 killdataref の使用

最初に当該 Plugin 専用の dataref を決めます。他の Plugin と名称が重なっ てはいけません。sim/...の名称は使えません。/を含む名称とする事の様で す。

dataref を createGlobalProperty 関数を使って宣言します。{2.4 項(5)参照} その後、その dataref でオブジェクトを表示させたい場面で set 関数で dataref の値を 0 に設定します。その設定は X-Plane 内に記憶され、飛行を 停止しても残ります。

PlaneMaker の Standard/Misc Objects 画面で表示させたいオブジェクトの killdataref 欄にその dataref を

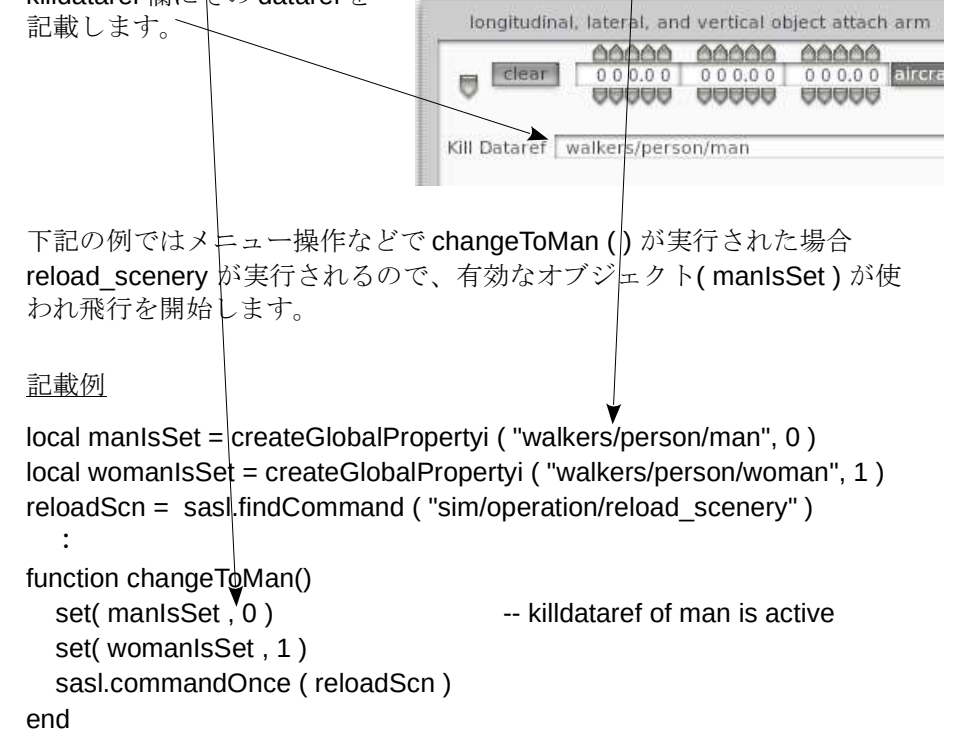

4. デバック

## 4.1 Widgit の見かた

Widgit を表示しデバックに使う方法を以下に示します。

(1) 2.2 項の configuration.ini ファイルで Widgit: 欄に 1 を設定します。

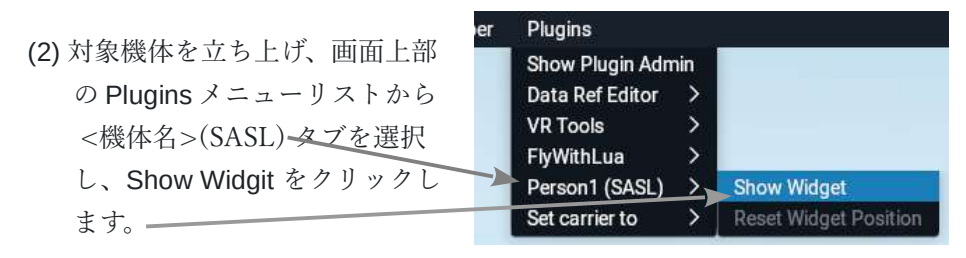

(3) 下図の画面が出るのでその中から Console タブを選択します。

SASL Developer Widget П Telemetry Console Project Tree DataRefs Commands About Reboot Walking man Running 12 Pop In 0000 [WALKING\_MAN INFO]: Starting X-Plane SASL plugin v3.16.4+06caa36<br>0001 [WALKING\_MAN INFO]: Walking\_man | Aircraft | Start Full<br>0002 [WALKING\_MAN INFO]: Loading cursors...<br>0003 [WALKING\_MAN INFO]: Enabling...<br>0006 [WALK [WALKING\_MAN INFO]: Initializing... 0005 |WALKING\_MAN INFO]: [DISPLAY] Main Screen Bounds: 0, 0, 1685, 891<br>|WALKING\_MAN INFO]: [DISPLAY] Main Screen Bounds: 0, 0, 1685, 891<br>|WALKING\_MAN INFO]: Path to module: C:\Users/user/Desktop/X-Plane 11/Aircraft/Tanzai\_Folde 0006 000 0008 [WALKING\_MAN INFO]: [LUA]: Loading module 0009

(4) 同画面のリスト欄に赤色の表示が有ればエラーが発生しています。

・エラーのあった lua ファイル名およびその行番号が表示される場合があ ります。

・lua ファイルの変数を確認したい場合は、その lua 記述の途中に例えば

print ("cat\_state = ", cat\_state )

を記述するとその値がリスト欄に表示されるので参考にします。

・または下記の複数行コメントを非実行にする方法を使って動作確認 する場合も有ります。

 $\lceil$   $\lceil$ 複数行のコメント ]]